## ADDITIONAL FUNCTIONALITY WITHIN THE COMMUNITY ASSOCIATION LIVING LIVE DOCUMENT INTERFACE

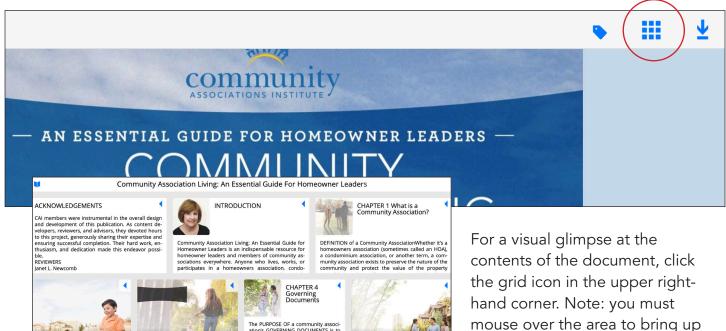

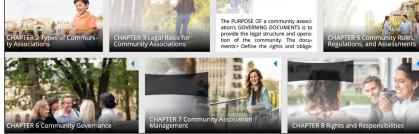

HOMEOWNEI

All

Input Search Keyword Here

Phrase

Any

×

For a visual glimpse at the contents of the document, click the grid icon in the upper righthand corner. Note: you must mouse over the area to bring up the navigation bar. This will bring up a different window showing each of the sections—click on any of them to navigate to that section.

## HOW TO SEARCH FOR KEY WORDS AND PHRASES WITHIN THE COMMUNITY ASSOCIATION LIVING LIVE DOCUMENT INTERFACE

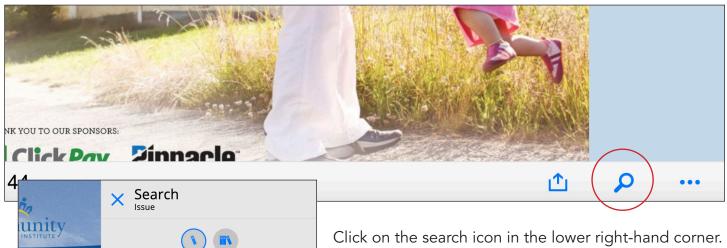

Note: you must mouse over the area to bring up the navigation bar. That will bring up this dialog box to search specific words and phrases.

## HOW TO PRINT OR DOWNLOAD THE *COMMUNITY ASSOCIATION LIVING* DOCUMENT FROM WITHIN THE LIVE INTERFACE

| er Leaders                               | •     | Ⅲ( ⊻ |
|------------------------------------------|-------|------|
| Community<br>Associations institute      |       |      |
| – an essential guide for homeowner leade | ers — |      |
| ASSOCIATION LIVIN                        | G     |      |
|                                          |       |      |

From the *Community Association Living* live document interface, click on the download icon in the upper right-hand corner. Note: you must mouse over the area to bring up the navigation bar.

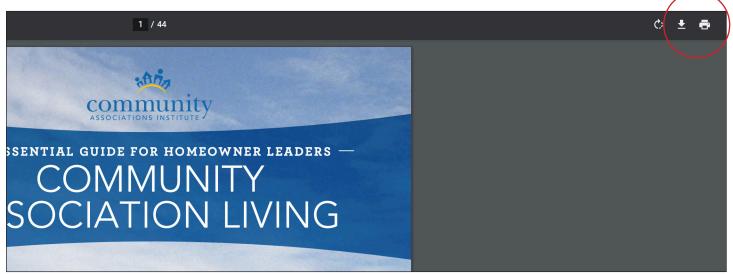

This will bring up a new dialog box. Click on the download icon again to save a PDF to your local drive, or click the printer icon to print.

| Print       | 44 sheets of paper      |
|-------------|-------------------------|
| Destination | HP Officejet Pro 6830 🔻 |
| Pages       | All                     |
| Conies      | 1                       |

If you click print, you will see your computer's native print dialog box and you should be able to change the individual settings here.

## HOW TO SHARE THE GUIDING PRINCIPLES DOCUMENT FROM WITHIN THE LIVE INTERFACE

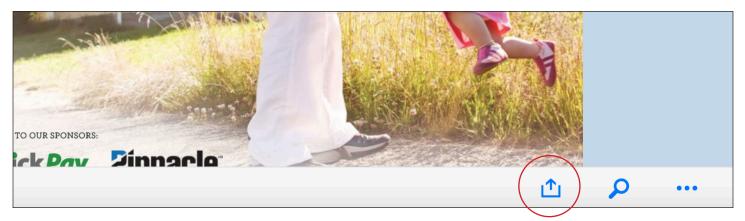

From the Guiding Principles live document interface, click on the share icon in the lower right-hand corner. Note: you must mouse over the area to bring up the navigation bar.

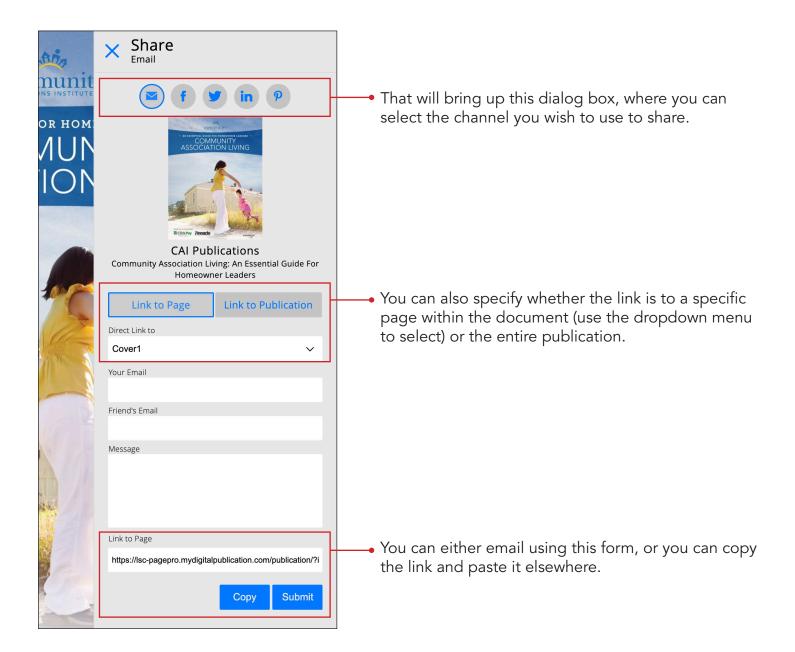